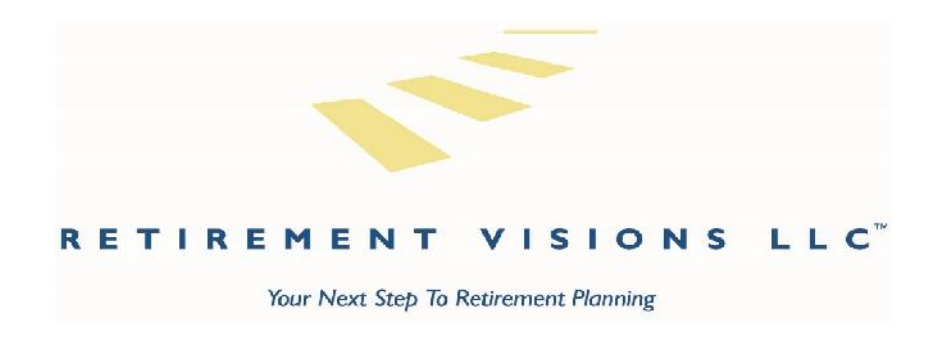

## **How to obtain Albridge Online Account Access**

1. Once your accounts are set up and funded, you will receive an email with a link to follow and instructions on how to set up your online access. The email will look something like this:

**From :** customerservice@albridge.com **Subject : Invitation for Online Access To :** Youremail@yourdomain.com **Reply To :** jay@allset2retire.com

Dear [Investor Name],

Your advisor would like to provide you with access to your consolidated financial reports. Please perform the following actions:

1. Click this link to register or use this URL: https://wm.mainaccount.com/WebApp/stmt/NSRServ?command=INVREGISTER&siteId=134\_sai

- 2. Please use the following Access Code when prompted: XXXXXX (This code will expire in 24 hours)
- 3. Review the User Agreement and click the appropriate button at the bottom of the screen
- 4. Create your User Name and Password as well as complete your profile information
- 2. Click on the link and you will be redirected to the Albridge Solutions site. You will then be prompted to enter your social security number and the access code provided in the email.

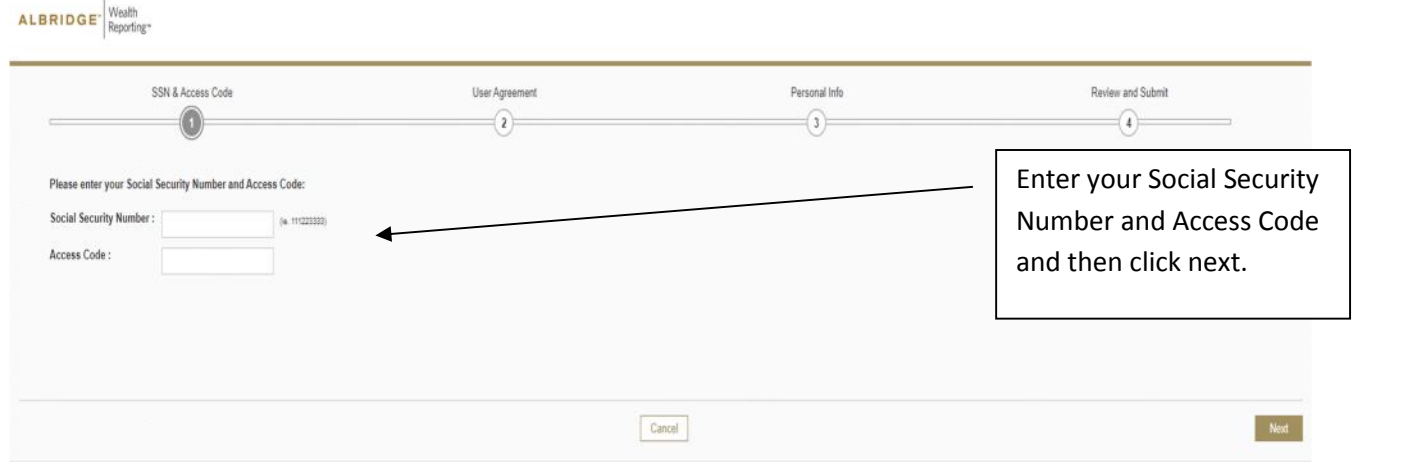

3. You will then need to accept the terms and click continue.

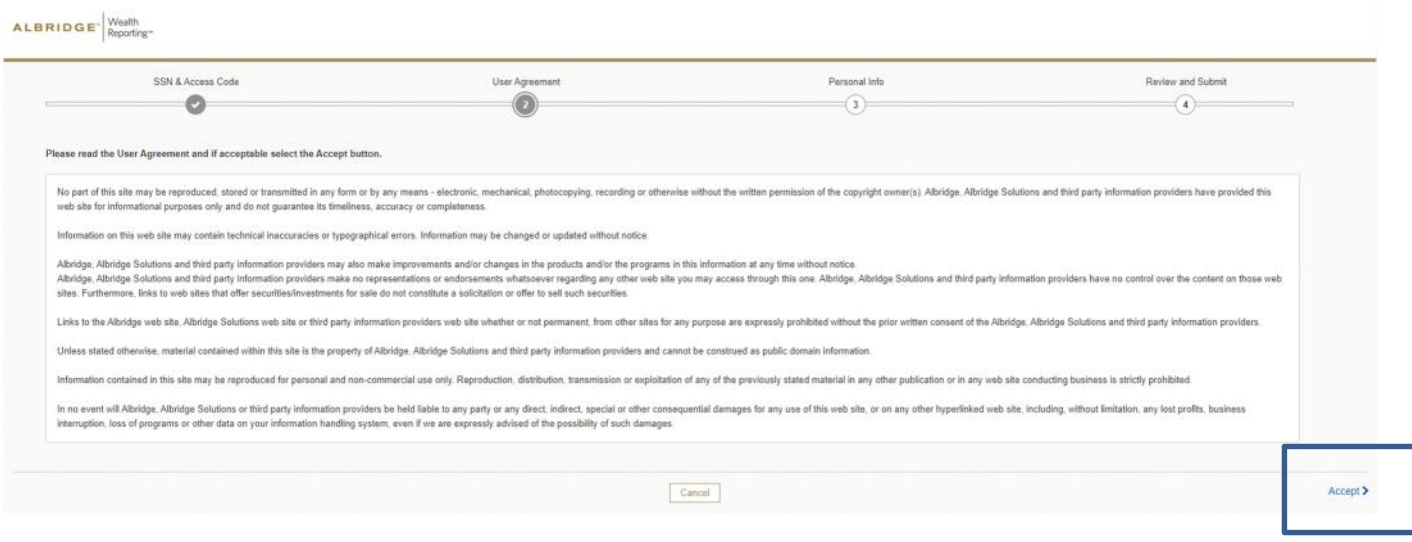

4. On the following page, enter your desired User Name, Password, and confirm your Password again. Then enter your personal information. Once you have completed entering your information, click "Review and Submit"

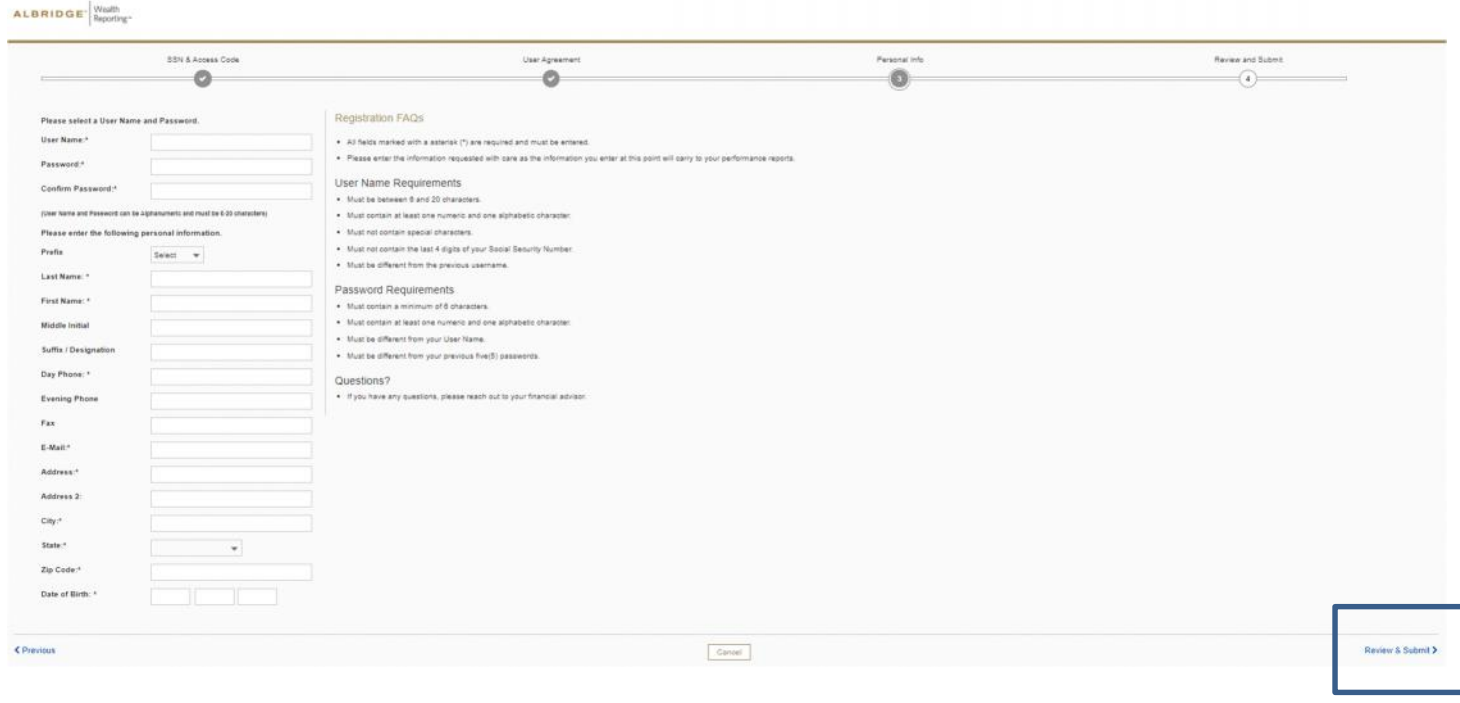

- 5. On the next page, confirm the information you entered and click "Submit." Or click "Previous" to go back and update your information.
- 6. Once you click Submit, you will receive the message that you Registration was successful! You will then be taken back to the login page, where you can log in using your User ID and Password.

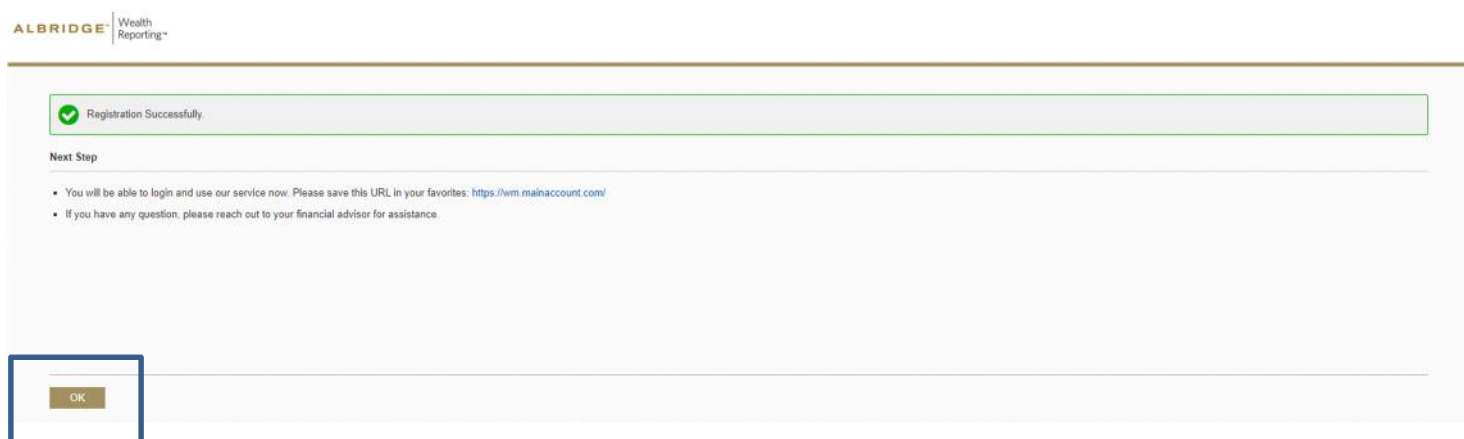

NOTE: Be sure to bookmark the website for future use! You can also access Albridge through Retirement Visions' website at www.allset2retire.com

If you have any questions or run into any problems when setting up your Albridge access, please call our office at 860.899.1280 and we would be happy to assist you!